*.34 No.13*

*Vol*

## 计算机工程 **Computer Engineering**

·开发研究与设计技术· 文章编号:**1000**—**3428(2008)13**—**0275**—**02** 文献标识码:**A** 中图分类号:**N945**

## **Microstation**

**Microstation GIS**  $\theta$  → Deserted and the set of the set of the set of the set of the set of the set of the set of the set of the set of the set of the set of the set of the set of the set of the set of the set of the s  $\begin{array}{ccc}\n\multicolumn{3}{c}\n\multicolumn{3}{c}\n\multic$ GIS

 $($  200092)

## **Fundamental GIS for Daqing Oilfield Based on Microstation**

**LIU Ding, XU Hui-ping, CHEN Hua-gen** 

(School of Ocean and Earth Science, Tongji University, Shanghai 200092)

Abstract This paper analyzes the shortage of Microstation's GIS framework and the structure of vector topographic map in it, and uses VBA to build a middleware which is able to distill, store, query and output the vector data. It builds the spatial property database to manage the vector data and the property data synchronously in SQL2000 Server. According to these technologies, the fundamental GIS for Daqing oilfield is built on the Microstation platform, and GIS functions is realized in CAD system.

Key words Geographic Information System(GIS); vector topographic map; Daqing oilfield

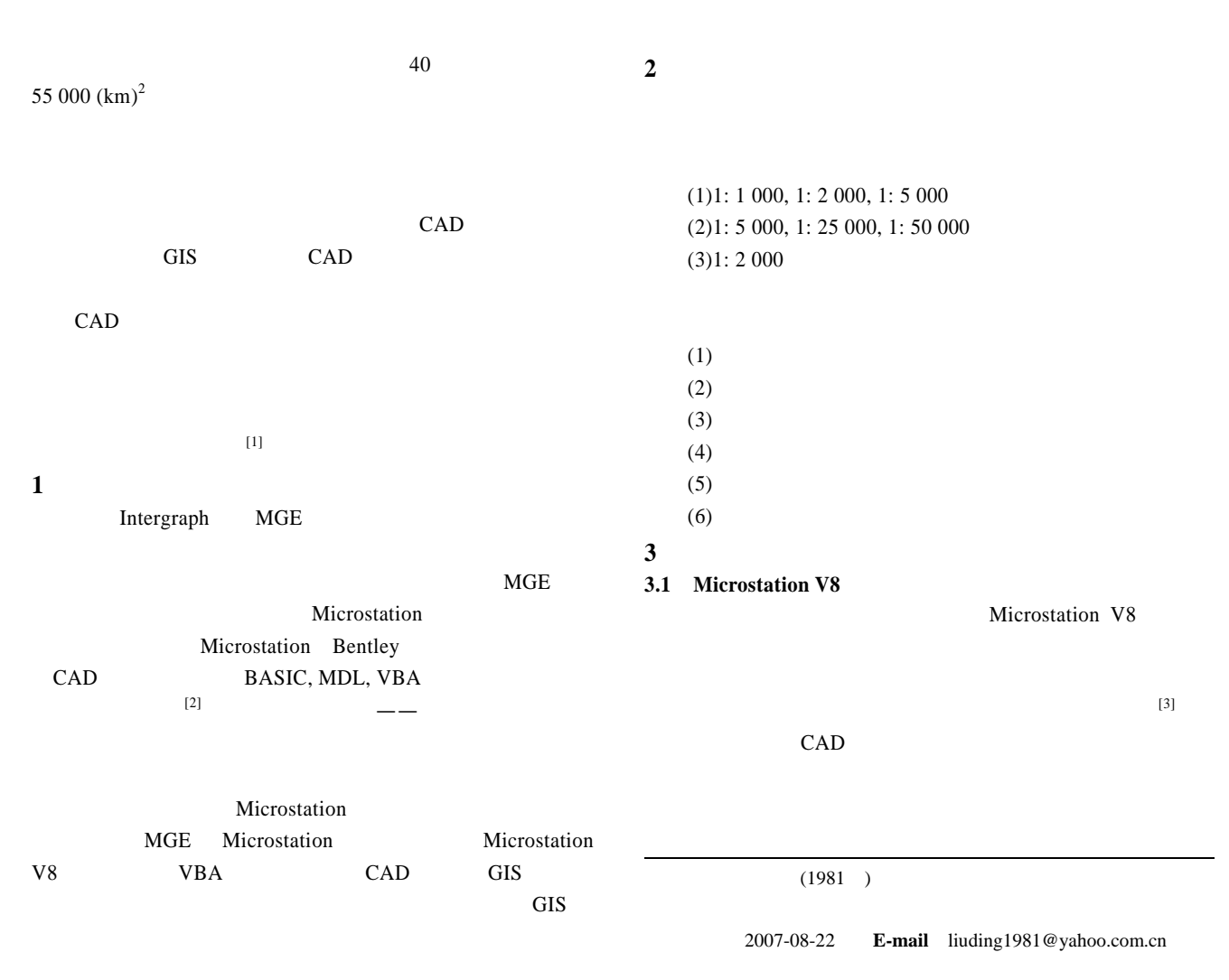

Microstation VBA Element Element IsGraphical IsLineElement ( ) IsCurveElement LineWeight Color Level LineStyle Element Redraw Move Rewrite (CurveElement) CurveElement Element Element CurveElement Set Vertices()=CurveElement.GetVertices VerticesCount CurveElement.VerticesCount Range CurveElement.Range LineWeight CurveElement.LineWeight  $Color$  Curve $Element. Color$  Level= CurveElement.Level LineStyle CurveElement.LineStyle CurveElement CurveElement Vertices()

Vertices CurveElement Microstation V8 Point3D VerticesCount
Range
Microstation V8 Range CurveElement 4 Vertices, VerticesCount, LineWeight, Color, Level, LineStyle CurveElement **3.2**  $\blacksquare$ GIS  $4$  (1)

 $\text{GIS}$  (2) Microstation GIS (3) DBMS

 $(4)$ DBMS  $(ID)$ Microstation

 $DBMS$ 

 $($  and  $($   $)$ 

## Set CurveElement CreateCurveElement1(Nothing, Vertices()) CurveElement CurveElement LineWeight Color Microstation Level LineStyle CurveElement CurveElement.LineWight=LineWeight CurveElement.Color=Color Set CurveElement.Level=Level Set CurveElement.LineStyle= LineStyle Redraw CurveElement Rewrite CurveElement

**Microstation**  $ID$  ID, ID  $ID$ Microstation V8 User Attribute <br>
VBA 
<br>
AddUserAttribute

Data GetUserAttributeData

属性数据时,用户选定图形元素,系统就从该图形元素 User

User Attribute

Attribute

**3.4** 系统操作流程

 $\overline{2}$ 

**Microstation** 

 $VBA$ 

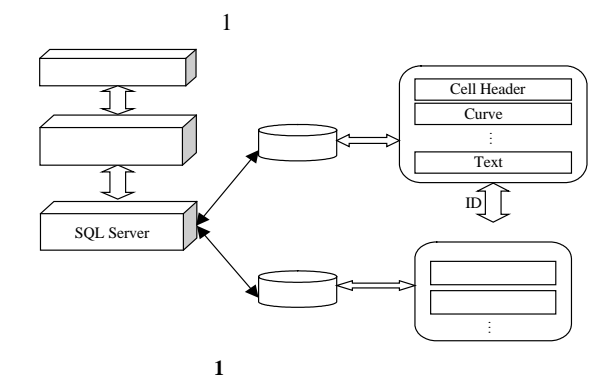

 $[4]$ 

**3.3** 空间数据和属性数据的提取、存储与读取  $3.2$   $3.1$ **Microstation** 

 $-276-$